## $\overline{\mathbf{z}}$  某局点安管一体机堡垒机CRT访问交换机资产报错

[堡垒机](https://zhiliao.h3c.com/questions/catesDis/402) **[窦祖尧](https://zhiliao.h3c.com/User/other/25693)** 2020-10-31 发表

## 组网及说明 暂无 问题描述 现场安管一体内安装的堡垒机的版本为6112P04, 访问我司交换机时有如下报错: 洌 基本属性 切间协议 系统帐号  $\circ$  $\bullet$ admin 2000002 己托牌名码 SH BRING HIS  $=$  $n = 1$  $\begin{array}{|c|} \hline \text{RMW-11} & \\ \hline \end{array}$ **BuTTY Fatal From**  $\overline{\mathbf{x}}$  (as  $\overline{\mathbf{x}}$ )  $\overline{a}$

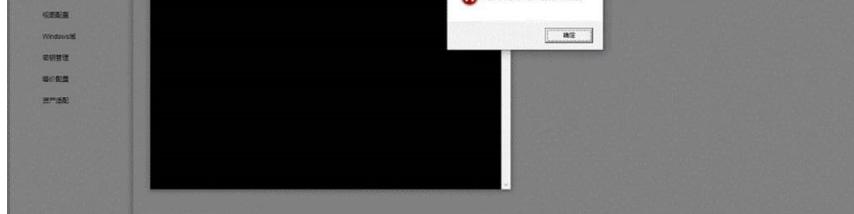

但是通过此PC直接访问该资产没有异常

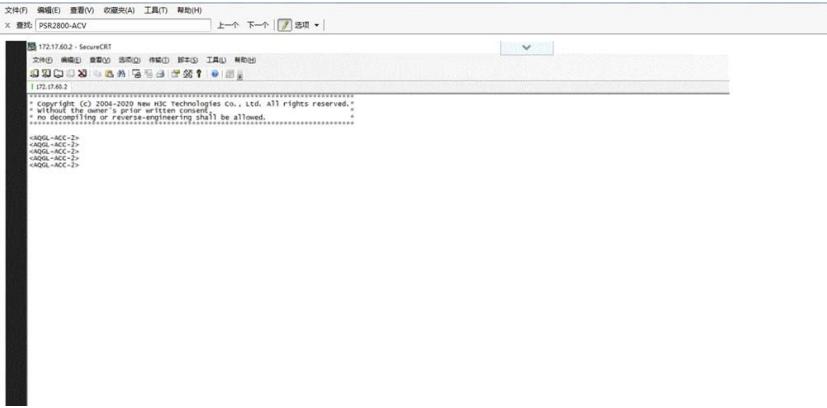

过程分析

经过排查:

- 1.已经正确安装access client
- 2.谷歌浏览器版本和CRT均无问题
- 3.注册表项正确映射
- 4.谷歌浏览器也没有对对应协议进行屏蔽
- 5.PC到堡垒机和堡垒机到资产之间已经放通ssh端口

后续经过排查发现,现场实际的堡垒机的IP地址为172.17.60.254,但是在CRT的会话右键查看会话信 息发现,此IP地址并不是堡垒机的IP地址。

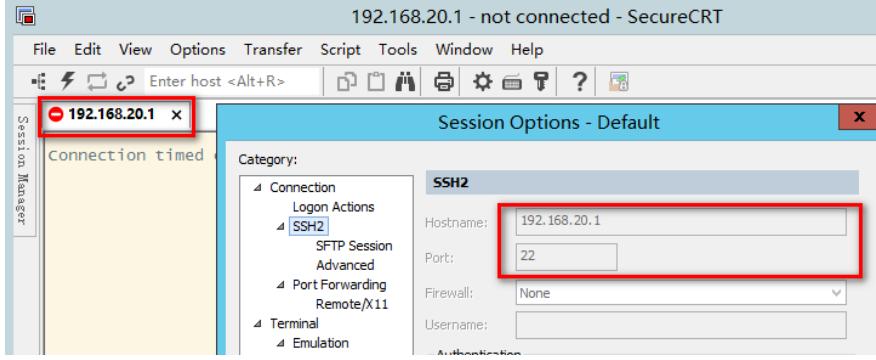

访问堡垒机内的资产的时候,实际过程是PC首先ssh到堡垒机,然后堡垒机作为代理去连接我们内部

资产,所以PC在CRT中查看到的IP地址应该为堡垒的管理IP地址,应该是此原因导致访问失败。

## 解决方法

后续发现,现场工程师运维工程师忘记了堡垒机的登陆密码,所以只能通过登陆安管一体后,通过 安管一体机去运维堡垒机,但是这个时候我们浏览器访问的地址实际上还是安管一体机的管理地址, 并不是堡垒机的地址。

而我们PC打开堡垒机资产的时候,会以浏览器当时访问的页面的IP地址为堡垒机的地址进行连接, 但是故障时此IP地址为安管一体机管理的地址,此地址并不能SSH登陆,所以导致打开资产时异常。 后续告知现场工程师堡垒机默认登陆密码,登陆之后可以成功访问资产。